# **Томский межвузовский центр дистанционного образования**

# **Томский государственный университет систем управления и радиоэлектроники (ТУСУР)**

**Кафедра компьютерных систем в управлении и проектировании (КСУП)** 

Лабораторная работа № 2

по дисциплине: «Информационные технологии»

ОТЧЕТ

Работу выполнил

Направление

# **Цели задания:**

Моделирование и обработка научных данных

# **Ход выполнения работы:**

Задание идёт по порядку в соответствии с пунктами l, ll и lll с описанием шагов и комментариями ниже.

### **I. Операции в ЭТ Excel**

Моделирование процесса АФ=f(Т,В,Д)

На листе 1 подготовьте таблицу в следующем порядке:

Для диапазона клеток B3:G6 задайте численный формат с 2-мя десятичными знаками. В

строке 1 разместите заголовок «*Моделирование*» и с центруйте его в пределах A-G.

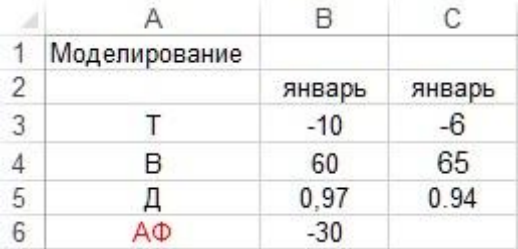

Комментарий: это исходные данные, что были в задании, введены в Excel, вбивая исходные формулы те автоматически подстроились под исходные числа под строкой В.

Данные клеток В2, С3, С4, С5, В6 логически скопируйте до кл.G6.

Полученные в зоне А2:G6 табличные данные отобразите встроенным линейным графиком. Функцию АФ сгладить, выделить цветом и толщиной линии, включить сетку. Листу 1 присвойте имя «*Модель*». Сохраните.

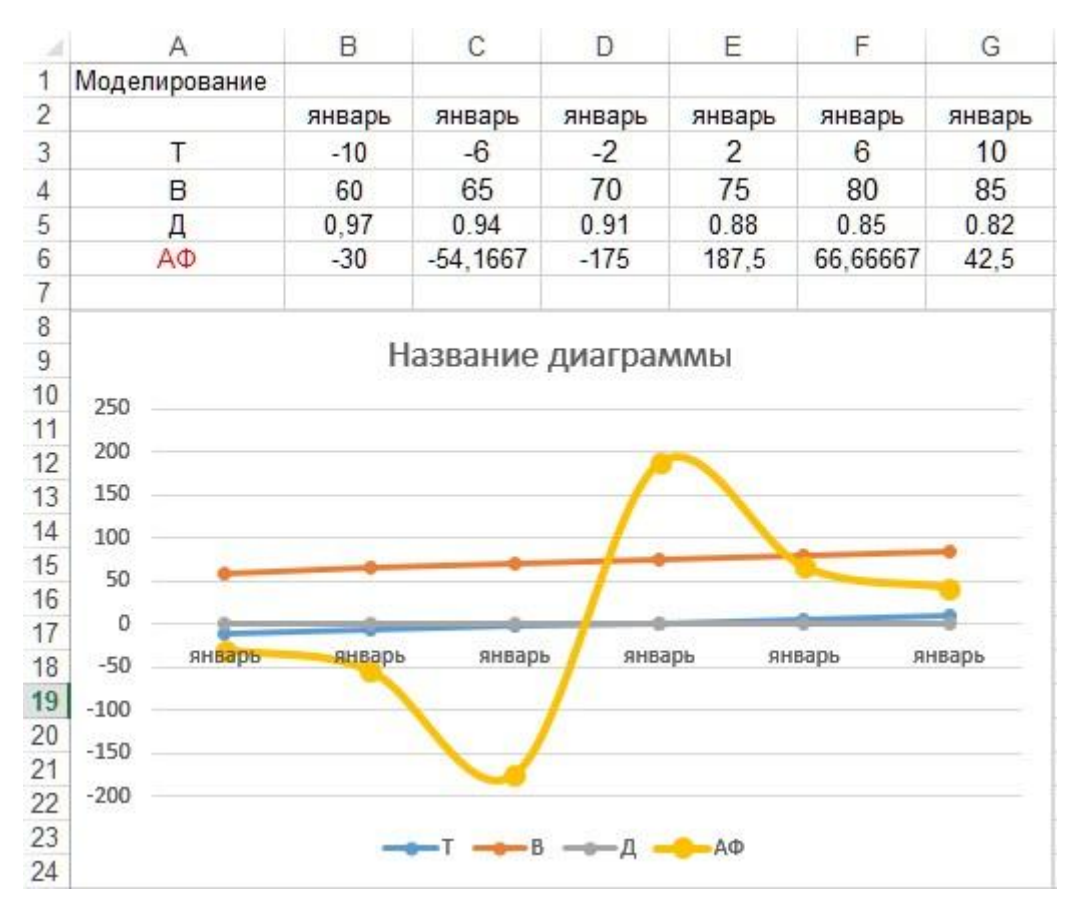

Комментарий: примерно вот что получилось с данного задания на Excel

Скопируйте полученную таблицу на Лист 2. Постройте график в соответствии с п. 2. Меняя величины параметров Т,В,Д в колонке Е, добейтесь уменьшения значения функции АФ в ее отображении на графике. Листу 2 присвойте имя «*Анализ*». Сохраните.

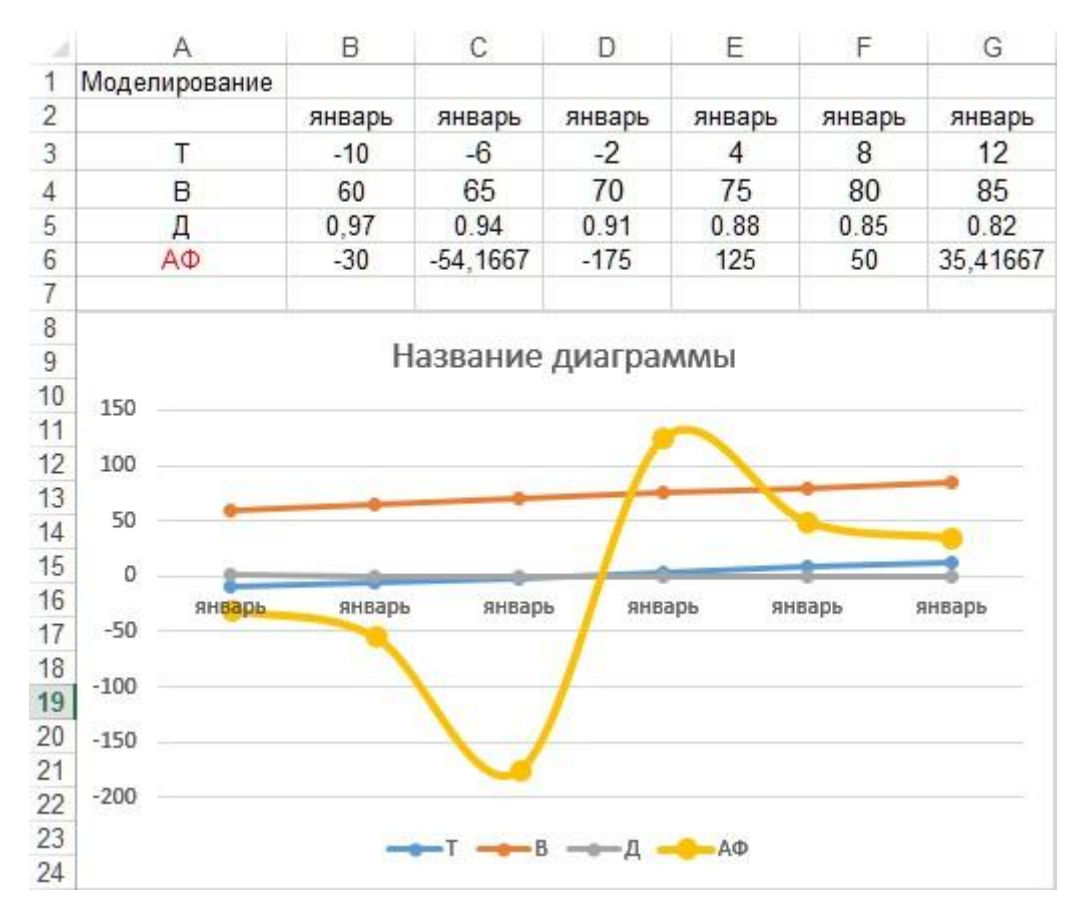

Комментарий: получилось примерно так, следуя данному заданию

# Peгрессионный анализ зависимости R=f(t)

Откройте лист 3 и для колонок А и В, задайте числовой формат с двумя десятичными знаками.

|                |      | в     |  |  |  |
|----------------|------|-------|--|--|--|
| $\overline{1}$ |      | R     |  |  |  |
| $\overline{2}$ | 20   | 86.7  |  |  |  |
| 3              | 24.8 | 88,03 |  |  |  |
| $\overline{4}$ | 30,2 | 90,32 |  |  |  |
| 5              | 35   | 91,15 |  |  |  |
| 6              | 40.1 | 93,26 |  |  |  |
| $\overline{7}$ | 44.9 | 94.9  |  |  |  |
| 8              | 50   | 96,33 |  |  |  |

Комментарий: это исходные числа, что были в задании

Постройте встроенный точечный график функции  $R=f(t)R=f(t)$ , где ось  $YY$  -

Сопротивление, ось XX – Температура, начало координат по оси XX =

Выделите данные на графике и постройте линейную регрессию (пункт Диаграмма/Добавить линию тренда).

Выполните регрессионный анализ (пункт Сервис/Анализ данных/Регрессия), указав для входных данных по  $Y - B2:B8$ , по  $X - A2:A8$  и выходных -  $A24$ .

В отдельные ячейки текущего листа ниже графика скопируйте полученные значения коэффициента корреляции и коэффициентов a,ba,b зависимости R(t)=a.t+bR(t)=a.t+b.

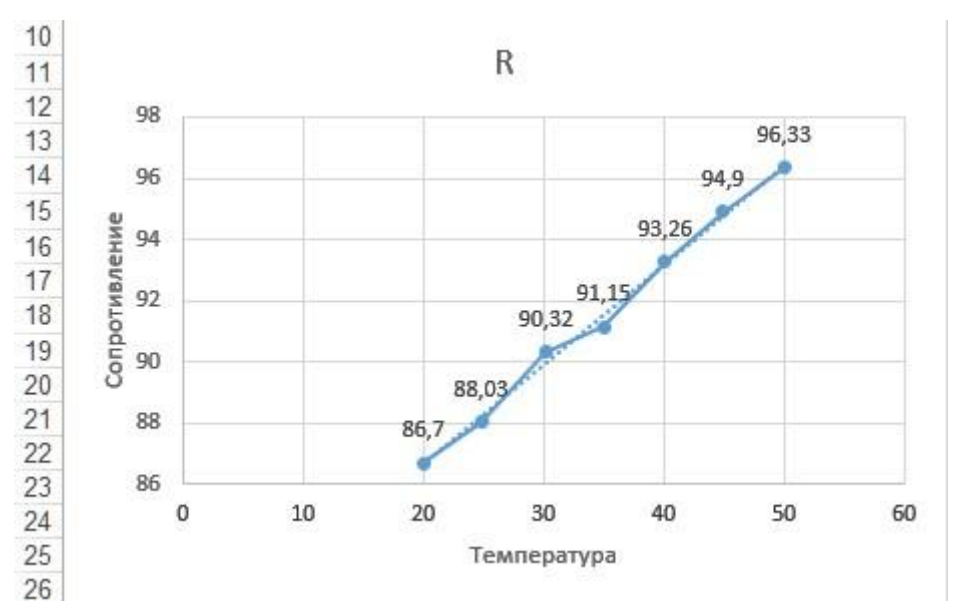

Сохраните лист с наименованием «Регрессия».

Комментарий: с исходной таблицы получился такой график следуя заданию

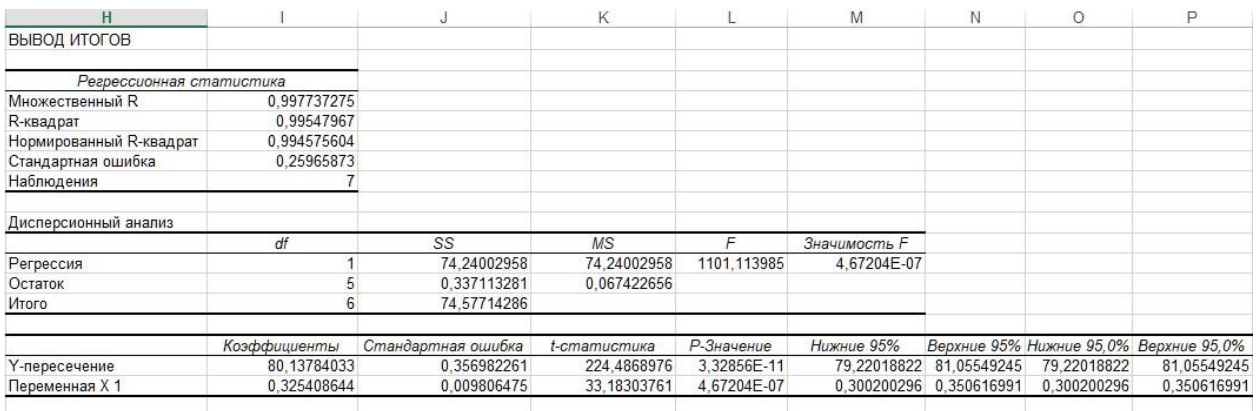

Комментарий: вот такой получился регрессионный анализ, вставлен в виде скриншота, если не видно, то можно его будет увеличить.

II. Операции в системе MathCAD

Моделирование на основе системы рекуррентных уравнений (модель эпидемии) Задайте

интервал времени tt: =  $0.20$ .

Для переменных ii-инфекция, ss-восприимчивость, rr-выздоравливаемость задайте векторы начальных условий и перекрестных итераций (строк - 3, колонок - 1):

Постройте графики зависимостей itit, stst, rtrt or tt.

Скопируйте данные из п.2, 3. Проведите изменения: для ii - 20, в формуле для st+1st+1 коэффициент 0.0001 измените на 0.001. Наблюдайте изменения графиков.

Сохраните файл под именем *labkt2-2*.

 $ORIGIN = 0$ 

 $t := 0..20$ 

 $i_0 := 50$   $\delta_0 := 22000$   $r_0 := 0$ 

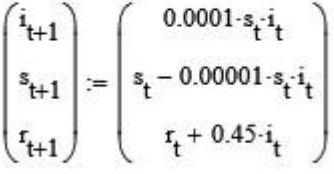

| $i =$ |                | $\bf{0}$             | $s =$ |                | $\bf{0}$             |       |                | 0                    |
|-------|----------------|----------------------|-------|----------------|----------------------|-------|----------------|----------------------|
|       | $\bf{0}$       | 50                   |       | $\mathbf{0}$   | $2.2 \cdot 10^{4}$   |       | $\bf{0}$       | $\bf{0}$             |
|       | $\mathbf{1}$   | 110                  |       | $\mathbf{1}$   | $2.199 \cdot 10^{4}$ |       | $\mathbf{1}$   | 22.5                 |
|       | $\overline{2}$ | 241.879              |       | $\overline{2}$ | $2.196 \cdot 10^{4}$ |       | $\overline{2}$ | 72                   |
|       | 3              | 531.283              |       | 3              | $2.191 \cdot 10^{4}$ |       | 3              | 180.846              |
|       | 4              | $1.164 \cdot 10^{3}$ |       | 4              | $2.18 \cdot 10^{4}$  |       | $\overline{4}$ | 419.923              |
|       | 5              | $2.537 \cdot 103$    |       | 5              | $2.154 \cdot 10^{4}$ |       | 5              | 943.781              |
|       | 6              | $5.466 \cdot 10^{3}$ |       | 6              | $2.099 \cdot 10^{4}$ |       | 6              | $2.086 \cdot 10^{3}$ |
|       | 7              | $1.148 \cdot 10^{4}$ |       | 7              | $1.985 \cdot 10^{4}$ | $r =$ | 7              | $4.545 \cdot 10^{3}$ |
|       | 8              | $2.278 \cdot 10^{4}$ |       | 8              | $1.757 \cdot 10^{4}$ |       | 8              | $9.709 \cdot 10^{3}$ |
|       | 9              | $4.002 \cdot 10^{4}$ |       | 9              | $1.357 \cdot 10^{4}$ |       | 9              | $1.996 \cdot 10^{4}$ |
|       | 10             | $5.429 \cdot 10^{4}$ |       | 10             | $8.139 \cdot 103$    |       | 10             | $3.796 \cdot 10^{4}$ |
|       | 11             | $4.419 \cdot 10^{4}$ |       | 11             | $3.72 \cdot 10^{3}$  |       | 11             | $6.24 \cdot 10^{4}$  |
|       | 12             | $1.644 \cdot 10^{4}$ |       | 12             | $2.076 \cdot 10^{3}$ |       | 12             | $8.228 \cdot 10^{4}$ |
|       | 13             | $3.413 \cdot 10^{3}$ |       | 13             | $1.735 \cdot 10^{3}$ |       | 13             | $8.968 \cdot 10^{4}$ |
|       | 14             | 592.026              |       | 14             | $1.676 \cdot 10^{3}$ |       | 14             | $9.122 \cdot 10^{4}$ |
|       | 15             |                      |       | 15             |                      |       | 15             |                      |

Комментарий: Примерно вот что получилось, график приведу пониже

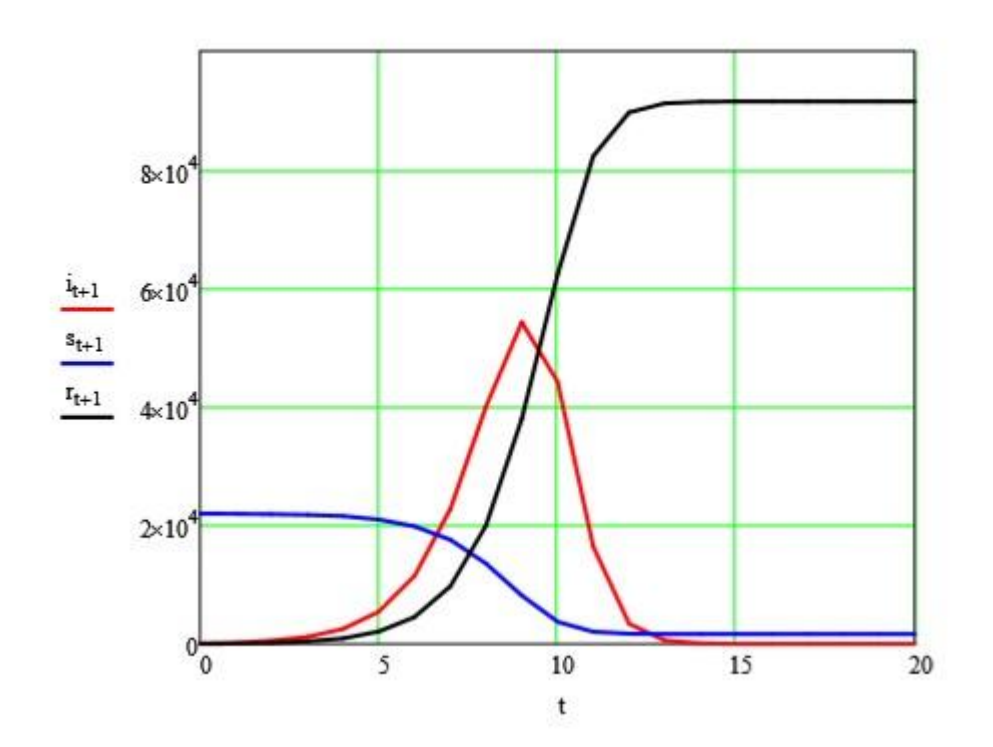

$$
i_0 := 20 \t s_0 := 22000 \t r_0 := 0
$$
  

$$
\begin{pmatrix} i_{t+1} \\ s_{t+1} \\ r_{t+1} \end{pmatrix} := \begin{pmatrix} 0.0001 \cdot s_t \cdot i_t \\ s_t - 0.001 \cdot s_t \cdot i_t \\ r_t + 0.45 \cdot i_t \end{pmatrix}
$$

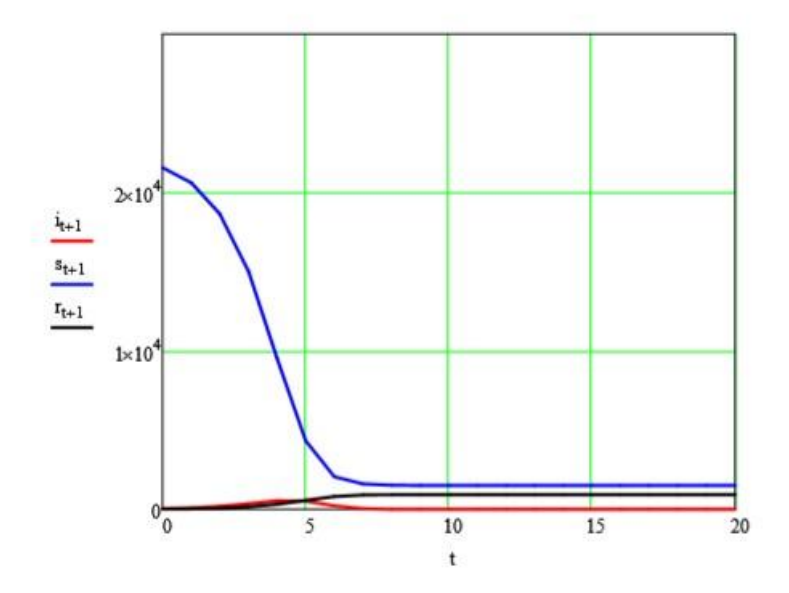

Комментарий: график при смене числа с тысячной до сотой.

# Perpecсионный анализ зависимости R=f(t)

Задайте число измерений: N:=7 i:= 0..N-1.

Задайте векторы: t:=; R:= (7 строк, 1 столбец) с числовыми данными из пункта Iб-2.

Вычислите коэффициент корреляции:  $corr(t, R) = ... corr(t, R) = ...$ 

Определите коэффициенты линейной регрессии:

 $a:=slope(t,R)a=...a:=slope(t,R)a=...b:=intercept(t,R)b=...b:=intercept(t,R)b=...$ 

Сравните с полученными при регрессионном анализе в *Excel*.

Задайте функцию:  $R(t) := a_t + bR(t) := a_t + b$  и постройте график (XX-YY зависимость) регрессии  $R(t)$ i $R(t)$ i от titi.

Сохраните файл в рабочей директории под именем *labkt2-3*.

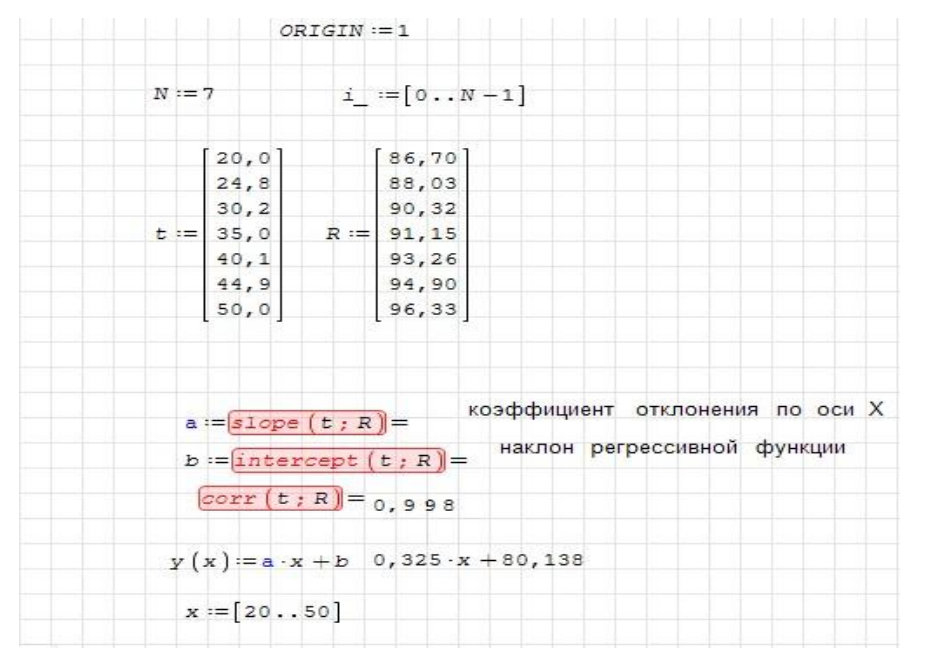

Комментарий: Собственно, вот что получилось, график приведу по данному заданию ниже

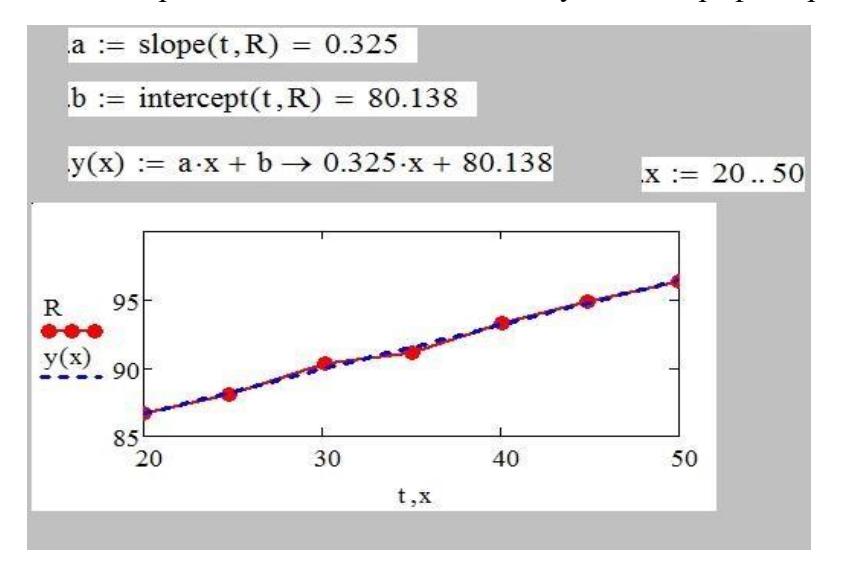

#### III. Построение в системе MathCAD графиков функций, заданных явным выражением

Задайте ранжированную переменную хх, меняющуюся от 0 до  $\pi/2\pi/2$  с шагом 0.1;

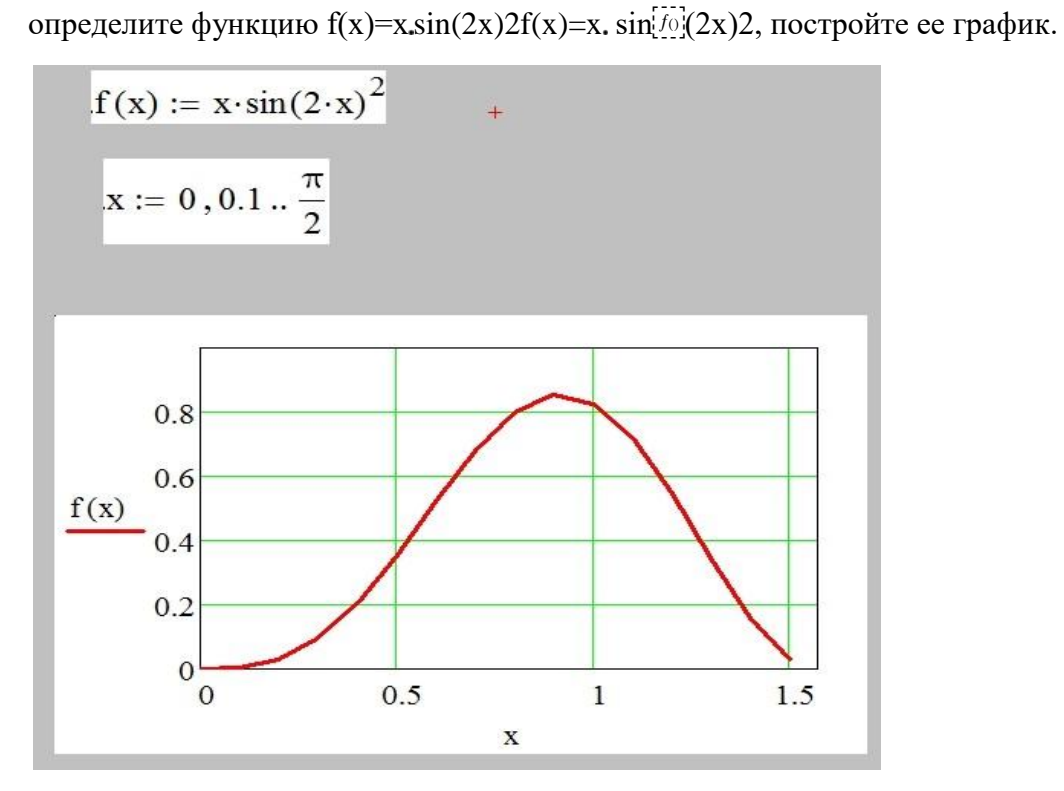

Комментарий: вот что получилось в результате

Определите изменение целого индекса і от нуля до

15, xi=i/10xi=i/10, yi=xisin(2xi)2yi=xisin $\frac{7}{3}$ (2xi)2, постройте график функции yi(xi)yi(xi).

ORIGIN<sub>x</sub> = 0  
\ng(x, y) = x<sup>2</sup> - y<sup>2</sup>   
\n
$$
i = 0..N
$$
  $j = 0..N$   
\nx<sub>min</sub> = -1.5   
\nx<sub>min</sub> = -1.5   
\n $x_{max} = 1.5$   
\n $x_i = x_{min} + \frac{i}{N} (x_{max} - x_{min})$   
\n $y_j = y_{min} + \frac{i}{N} (y_{max} - y_{min})$   
\n $f_x(x, y) = sin(x) \exp(-x^2 - y^2)$   
\n $A_{i,j} = f(x_i, y_j)$ 

Комментарий: получилось примерно так

Постройте график функции g(x,y)=x2−y2g(x,y)=x2−y2, где переменные xx и yy меняются от -5 до 5.

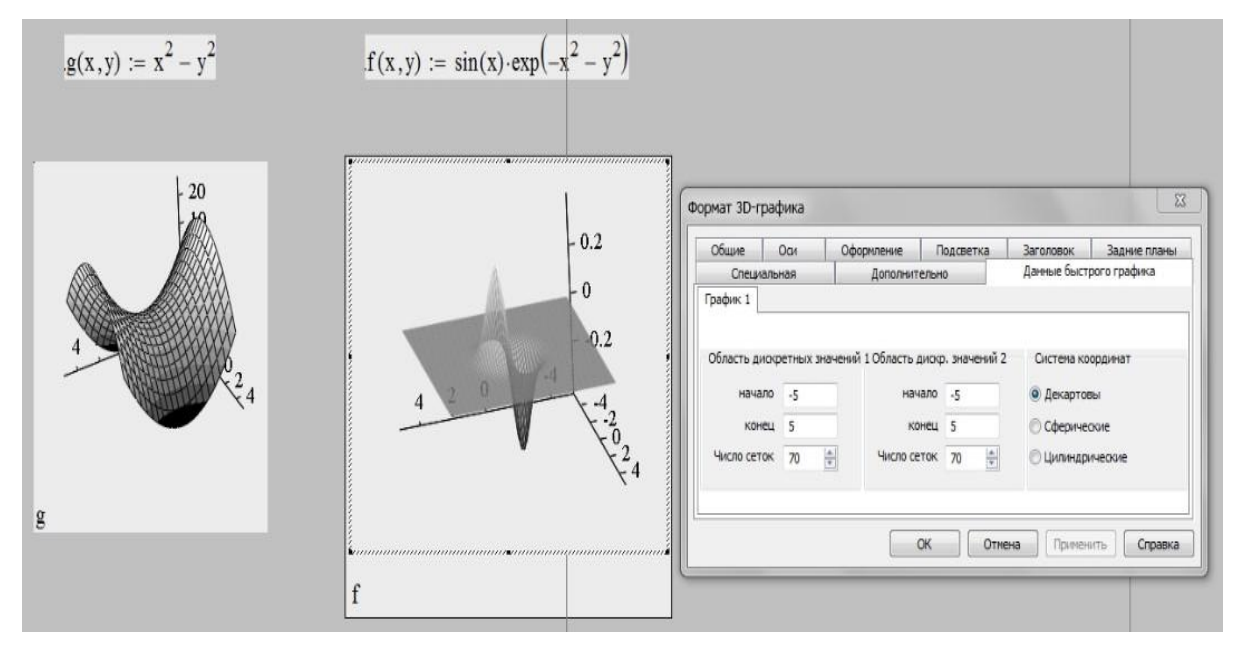

Комментарий: вот скриншот полученного результата

Изобразите сферу. Ее параметрическое представление имеет вид:

```
R = 8 0 \le \varphi \le 2\pi0\leq\theta\leq\pix(\varphi,\theta) = R \cdot Cos(\varphi) Sin(\theta)y(\varphi, \theta) = R \cdot Sin(\varphi) Sin(\theta)z(\varphi, \theta) = R \cdot Cos(\theta)
```
Число точек N=30.

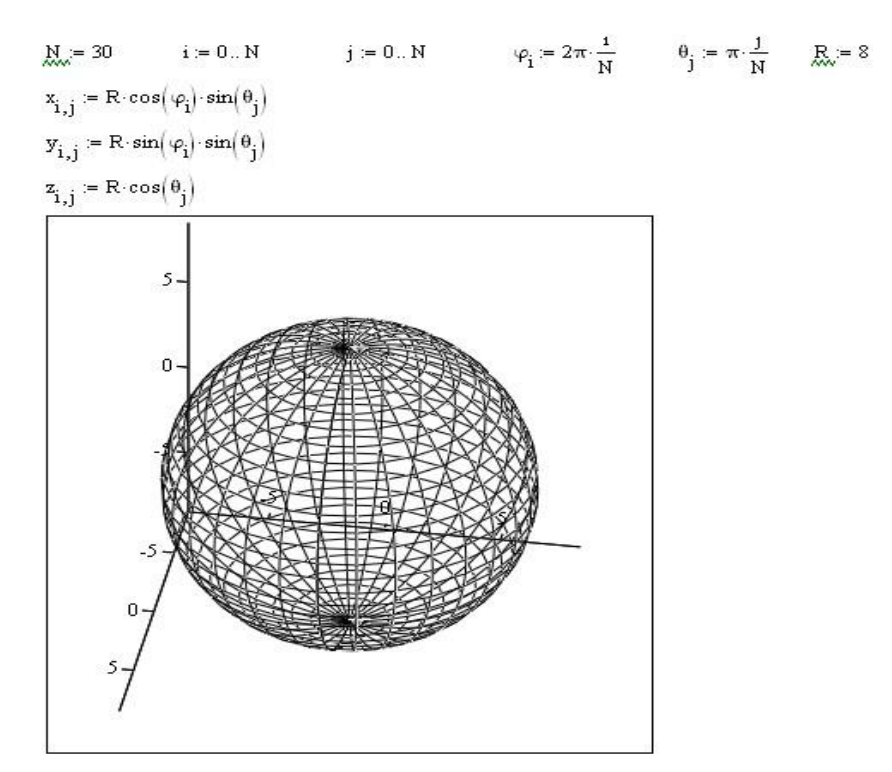

 $(x, y, z)$ 

Комментарий: получился такой экспериментальный вариант.

Добавьте дополнительное определение радиуса сферы  $R(f)=|\cos(FRAMEf)|$ R(f)= $|cos[i\frac{\pi}{2}]$ (FRAMEf)|. Постройте анимационный график

(число кадров равно 20, число кадров в секунду – 3. Просмотрите на Плеере получившуюся анимацию.

ВНИМАНИЕ!!! Перед построением анимации не забудьте отключить АВТОМАСШТАБ!

$$
M_{\text{max}} = 30 \qquad i = 0..N \qquad j = 0..N \qquad a = 0.05 \qquad b = 0.2
$$
\n
$$
\varphi_{i} = 2\pi \cdot \frac{i}{N} \qquad \theta_{j} = \pi \cdot \frac{j}{N}
$$
\n
$$
f = a\text{-FRAME}
$$
\n
$$
R_{\text{max}} = \cos(f)^{2} + b
$$
\n
$$
x_{i,j} = R\cdot\cos(\varphi_{i})\cdot\sin(\theta_{j})
$$
\n
$$
y_{i,j} = R\cdot\sin(\varphi_{i})\cdot\sin(\theta_{j})
$$
\n
$$
z_{i,j} = R\cdot\cos(\theta_{j})
$$

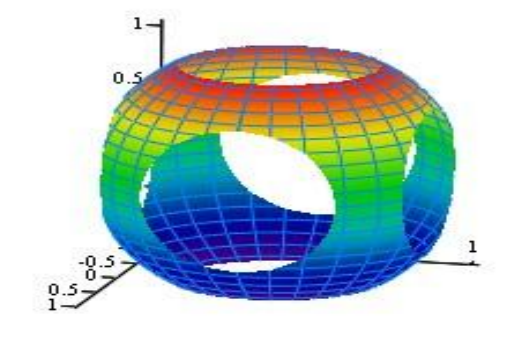

Элспериментируйте с разными а, ь

 $^{+}$ 

 $(x, y, z)$ 

Комментарий: так как Word и PDF документы не поддерживают анимации, то в скриншоте сугубо только результаты, и 3д модель, но без анимации

К сожалению задания 6 и 7 выполнить не удалось, т.к. нет подобных примеров для решения заданий

#### **Выводы:**

При выполнении данной лабораторный работы было сделано следующее:

- 1.Сделано моделирование процессов на эксель
- 2.Сделаны графики на эксель
- 3.Сделан регрессионный анализ зависимости
- 4.Ознакомление с системой MathCAD и работа с ним над операциями
- 5.Построены графики функции в системе MathCAD заданные выражениями